Scilab Manual for Control System Engineering by Prof Priyen S. Patel Electrical Engineering Swarrnim Institute Of Technology<sup>1</sup>

> Solutions provided by Prof Priyen S. Patel Electrical Engineering Swarrnim Institute Of Technology

> > June 2, 2025

<sup>1</sup>Funded by a grant from the National Mission on Education through ICT, http://spoken-tutorial.org/NMEICT-Intro. This Scilab Manual and Scilab codes written in it can be downloaded from the "Migrated Labs" section at the website http://scilab.in

## **Contents**

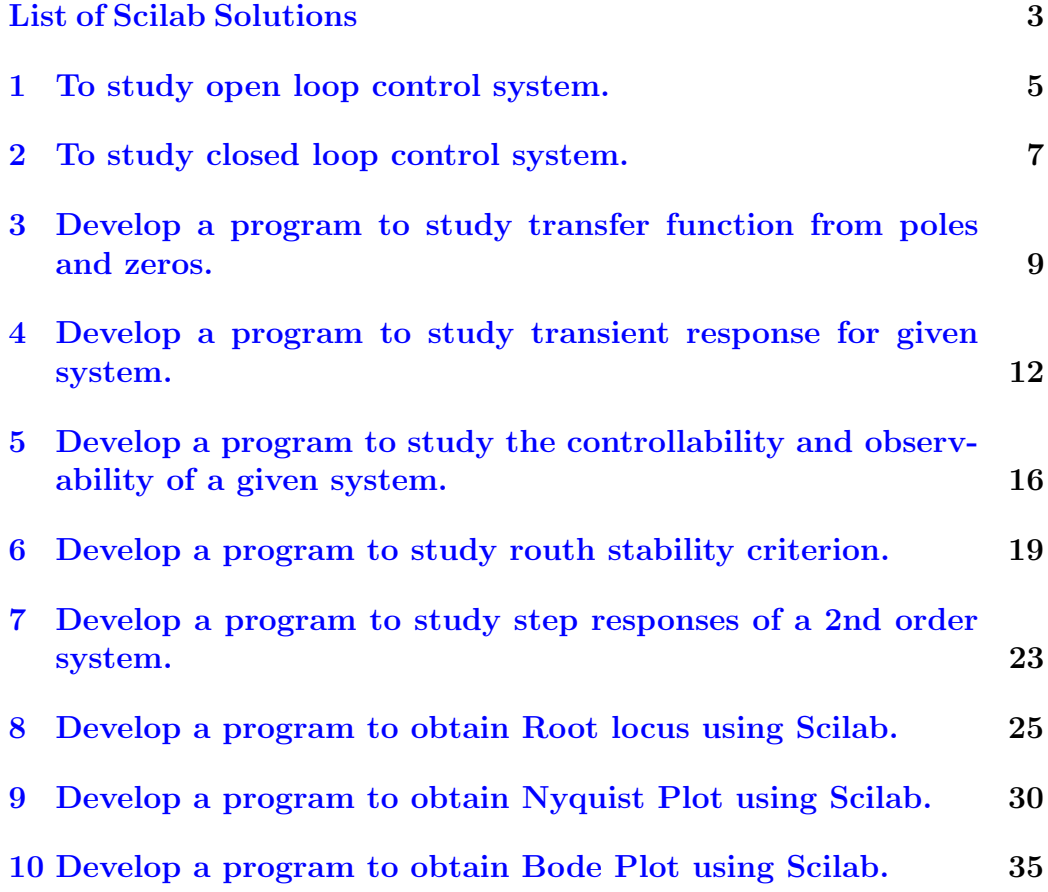

# <span id="page-3-0"></span>List of Experiments

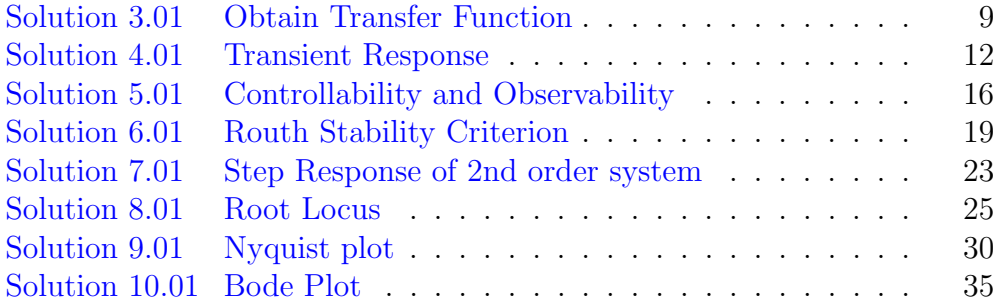

# List of Figures

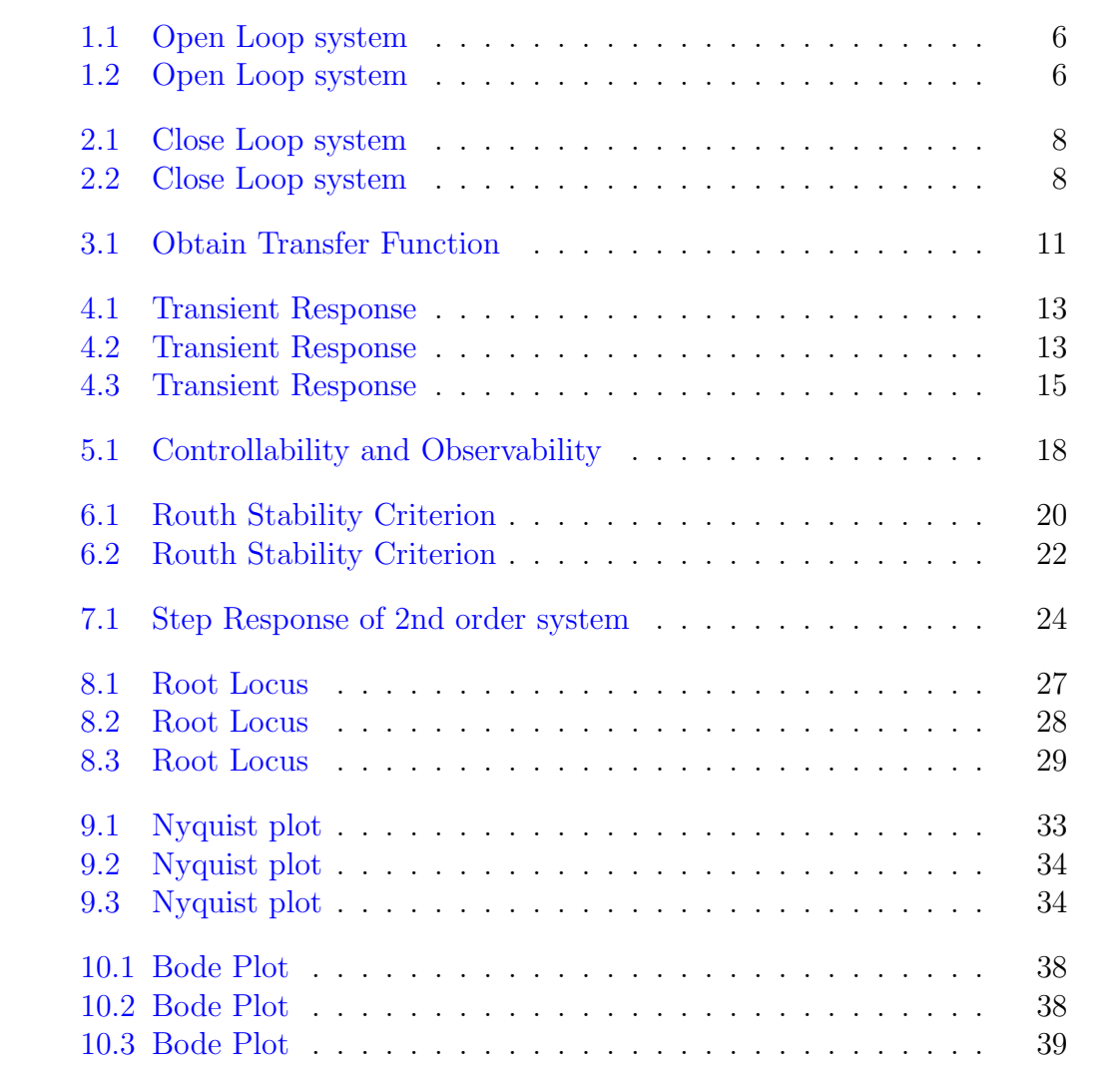

# <span id="page-5-0"></span>To study open loop control system.

This code can be downloaded from the website wwww.scilab.in

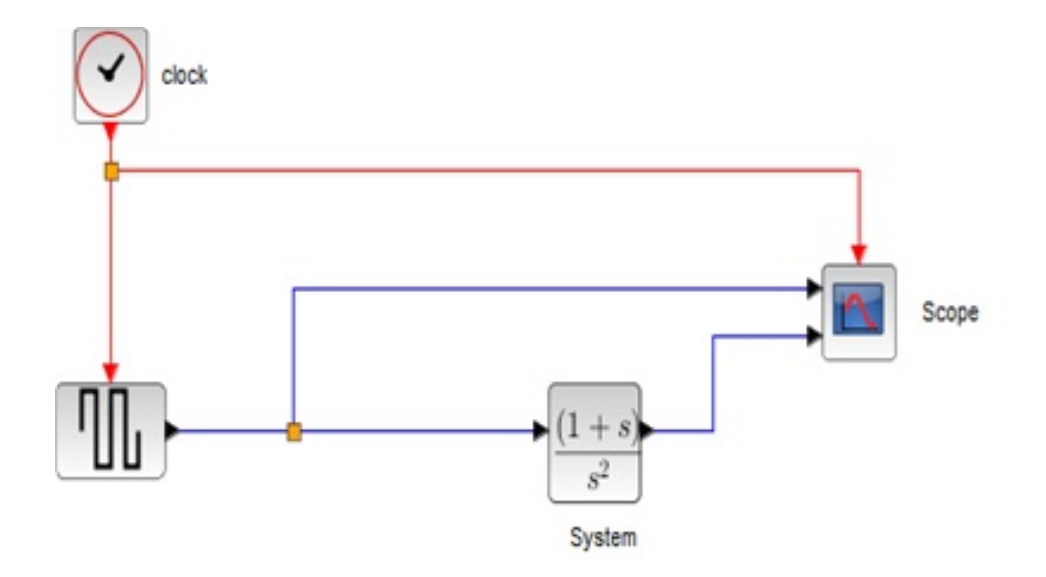

<span id="page-6-0"></span>Figure 1.1: Open Loop system

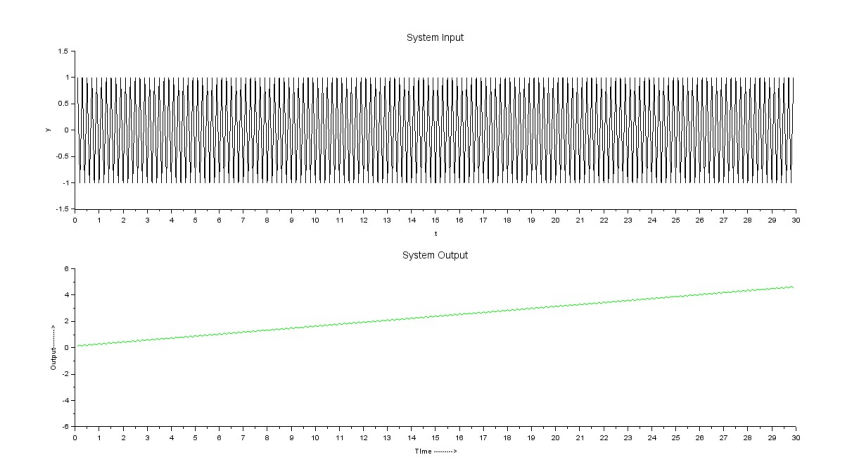

<span id="page-6-1"></span>Figure 1.2: Open Loop system

# <span id="page-7-0"></span>To study closed loop control system.

This code can be downloaded from the website wwww.scilab.in

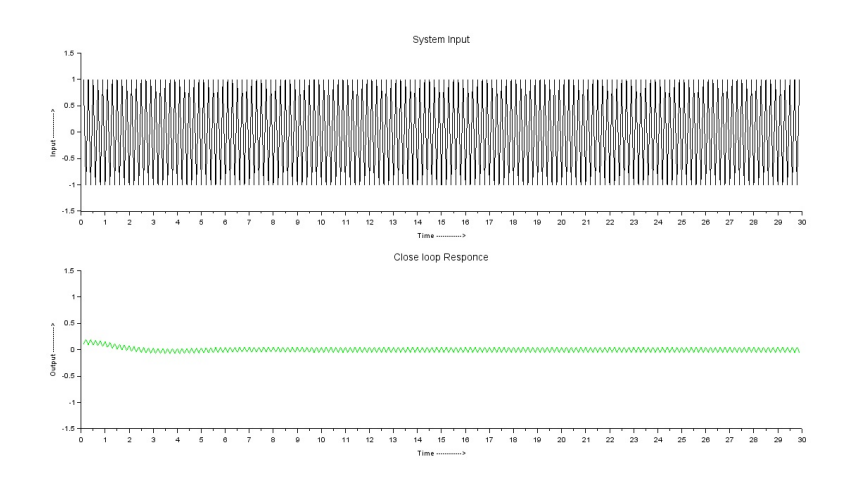

<span id="page-8-0"></span>Figure 2.1: Close Loop system

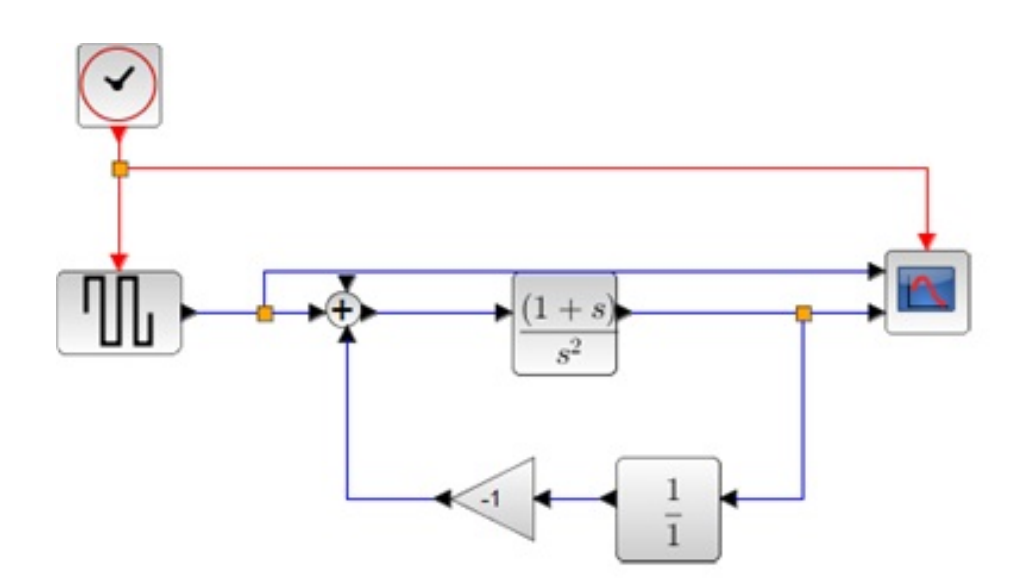

<span id="page-8-1"></span>Figure 2.2: Close Loop system

# <span id="page-9-0"></span>Develop a program to study transfer function from poles and zeros.

<span id="page-9-1"></span>Scilab code Solution 3.01 Obtain Transfer Function

```
1 // OS : Windows 7
2 // Scilab : 6.0.1
3
4 // To find Transfer function of given system
5
6 clc
7 close
8 \text{ s} = \% \text{s};
9 // From Pole & Zero
10 // For First order transfer function
11 z1=input ('enter the value of z1 =')//z1=0
12 p1=input ('enter the value of p1 = ')//p1=-5
13 tf1 = (s - z1) / ((s - p1))14 disp (tf1, "Transfer function of first order system =
       ")
15
16
```

```
17 // For Second order transfer function
18 z1=input ('enter the value of z1 =')//z1=-2
19 p1=input ('enter the value of p1 = ') // p1=-5
20 p2=input ('enter the value of p2 =')//p2=1
21 tf2 = (s - z1) / ((s - p1) * (s - p2))22 disp (tf2, "Transfer function of Second order system
     = ")
23
24 // From Numerator & Denominator
25
26 numm = input ('enter the Co-efficient of numerator:')
      ; / [ 1 ]
27 denn = input ('enter the Co-efficient of denominator:
      \binom{?}{!}; // [−7 3 3 1]
28
29 A = poly([num], 's', 'c')30 B = poly([denn], 's', 'c')31
32 tff = syslin('c',A,B)
33 disp (tff, 'Transfer Function is: ')
```
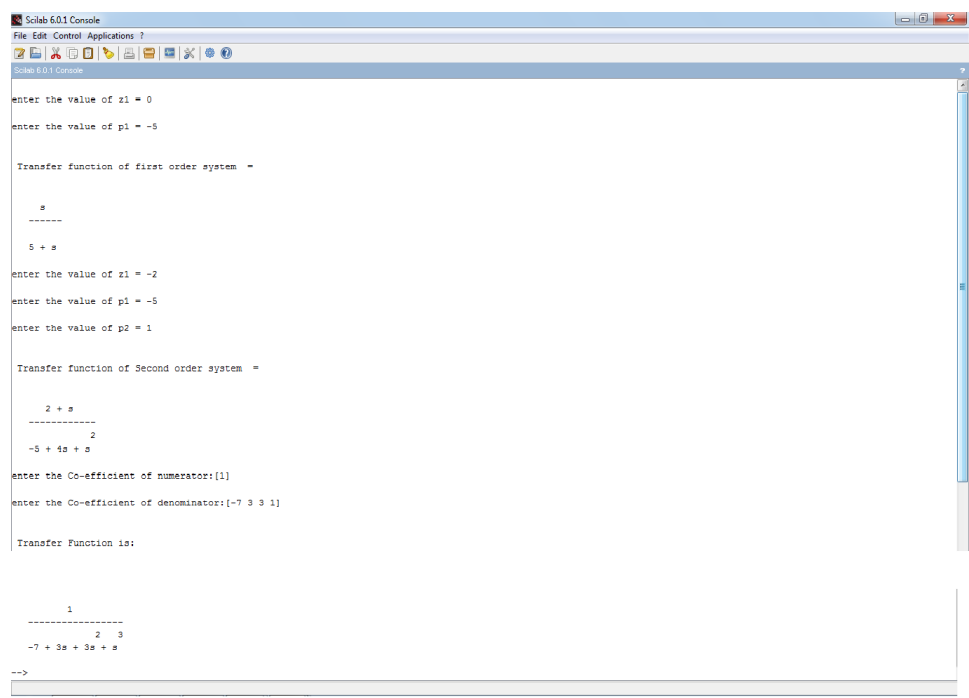

<span id="page-11-0"></span>Figure 3.1: Obtain Transfer Function

# <span id="page-12-0"></span>Develop a program to study transient response for given system.

<span id="page-12-1"></span>Scilab code Solution 4.01 Transient Response

1 //

2 // To study Transient Response of given system.

−−−−−−−−−−−−−−−−−−−−−−−−−−−−−−−−−−−−−−−−−−−−−−−−−−−−−−−−−−−−−−−−−−−−−−−−−−−−−−

−−−−−−−−−−−−−−−−−−−−−−−−−−−−−−−−−−−−−−−−−−−−−−−−−−−−−−−−−−−−−−−−−−−−−−−−−−−−−−

```
3 \frac{7}{7}
```
4 5 6 // OS : Windows 7  $7 / / S$ cilab : 6.0.1 8 9 clc

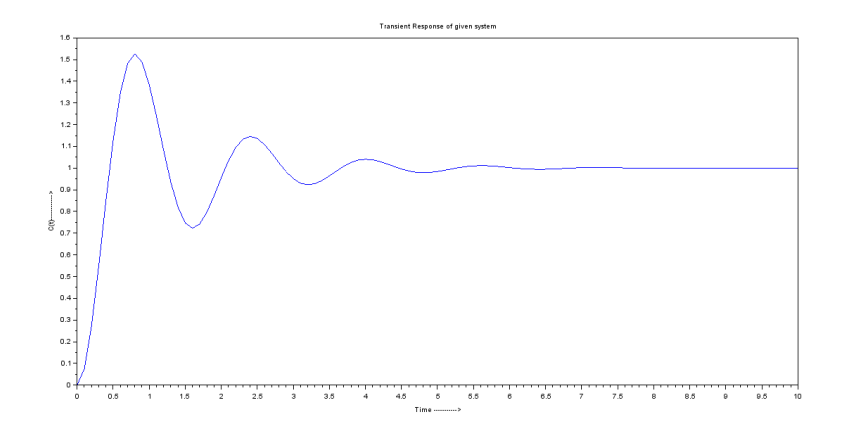

<span id="page-13-0"></span>Figure 4.1: Transient Response

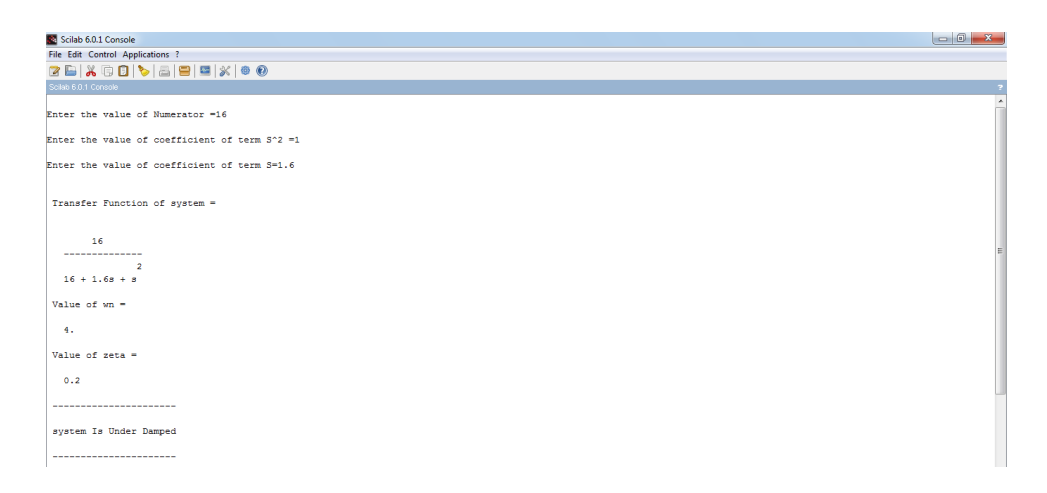

<span id="page-13-1"></span>Figure 4.2: Transient Response

```
10 close
11 s = %s12 // To form Numerator in form of w<sub>n</sub><sup>2</sup>
13 num = input ('Enter the value of Numerator =')//num
      =1614 wn = sqrt(num)15 // To form denominator in form of S^2+(2*zeta*wn)*s+wn \hat{2}16 a= input ('Enter the value of coefficient of term S^2=' ) //a=117 b= input ('Enter the value of coefficient of term S='
      ) //b=1.618 den = [a*s^2+b*s+wn^2]19 TF = syslin('c',num,den) // transfer function20 disp (TF, "Transfer Function of system =")
21 t = 0:0.1:10;22 \text{ y1 = csim('step', t, TF)};//time response
23 title ('Transient Response of given system');
24 xlabel( 'Time -\rightarrow');
25 ylabel('C(t) \longrightarrow');
26 plot(t, y1)27 disp (wn, "Value of wn =")
28 \text{ z=b} / (2 * \text{wn})29 disp(z, "Value of zeta =")
30 if z <1 then
30 11 2N1 disp("––––––––––––––––––––––")
32 disp (" s y s t em I s Under Damped")
33 disp ("—————
34 elseif z ==1 then
34 elseif z==1 then<br>35 disp("––––––––––––––––––––")
36 disp (" system Is Critically Damped")
37 disp ("−−−−−−−−−−−−−−−−−−−−−−")
38 else
39 disp("–<del>−−−−−−−−−−−</del>−−−−−−−−−−−−−")
40 disp (" system Is Critically Damped")
41 disp ("−−−−−−−−−−−−−−−−−−−−−−")
42 end
43 wd = wn * (sqrt (1 - z^2));
```

| Scilab 6.0.1 Console              |        |
|-----------------------------------|--------|
| File Edit Control Applications ?  |        |
| 2 B   X G B   C   B   B   S   0 0 |        |
| Sollab 6.0.1 Console              | $\sim$ |
| Damped frequency $=$              |        |
| 3.9191836                         |        |
| Angle in radians-                 |        |
| 1,3694384                         |        |
| $Rise Time =$                     |        |
| 0.4521743                         |        |
| $Peak$ $Time =$                   |        |
| 0.8015936                         |        |
| Settling Time -                   |        |
| 5.                                |        |
| Peak overshoot $\frac{1}{2}$ =    |        |
| 52.66206                          |        |
| $\rightarrow$                     | $\sim$ |

<span id="page-15-0"></span>Figure 4.3: Transient Response

```
44 disp (wd, "Damped frequency =")
45 theta=atan ((sqrt(1-z^2)/z));
46 disp (theta, "Angle in radians=")
47 Tr = ((\%pi - \theta) / \text{wd})48 disp (Tr, "Rise TIme =")
49 Tp = %pi / wd50 disp (Tp, "Peak TIme =")
51 Ts = 4/(z * wn)52 disp (Ts, "Settling Time =")
53 Mp = 100*%e^ ((-z*%pi) / (sqrt(1-z^2)) )54 disp (Mp, "Peak overshoot \% =")
```
# <span id="page-16-0"></span>Develop a program to study the controllability and observability of a given system.

<span id="page-16-1"></span>Scilab code Solution 5.01 Controllability and Observability

```
1
2 //
     −−−−−−−−−−−−−−−−−−−−−−−−−−−−−−−−−−−−−−−−−−−−−−−−−−−−−−−−−−−−−−−−−−−−−−−−−−−−−−
3 // To Study the controllability and observability of
    a given system.
 4 //
     −−−−−−−−−−−−−−−−−−−−−−−−−−−−−−−−−−−−−−−−−−−−−−−−−−−−−−−−−−−−−−−−−−−−−−−−−−−−−−
5
6 // OS : Windows 7
7 // Scilab : 6.0.1
8 clc ;
9 clear all;
10
11 // State space representation
12
```

```
13 A=input ('Enter the value of Matrix A ='); // [0 \ 0 \ 0; 1]0 \t -3; \t 0 \t 1 \t -4];14 B=input ('Enter the value of Matrix B ='); // [40; 10;0 \vdots15 C=input ('Enter the value of Matrix C ='); // [0 \ 0 \ 1];16 D=input ('Enter the value of Matrix D =');//[0];
17 sys = syslin('c', A, B, C, D)18
19 // For Controllability
20 n = cont\_mat (sys)21 mprintf ('Controllability matrix is')
22 disp(n)23
24 if rank(n) == 3 then
25 disp ('System is controllable as rank is 3')
26 else
27 disp ('System is uncontrollable')
28 end
29
30 // For Observability
31 m = obsv\_mat (sys)32 mprintf ('Observability matrix is')
33 disp(m)34
35 if rank(m) == 3 then
36 disp ('System is observable as rank is 3')
37 else
38 disp ('System is unobservable')
39 end
```
<span id="page-18-0"></span>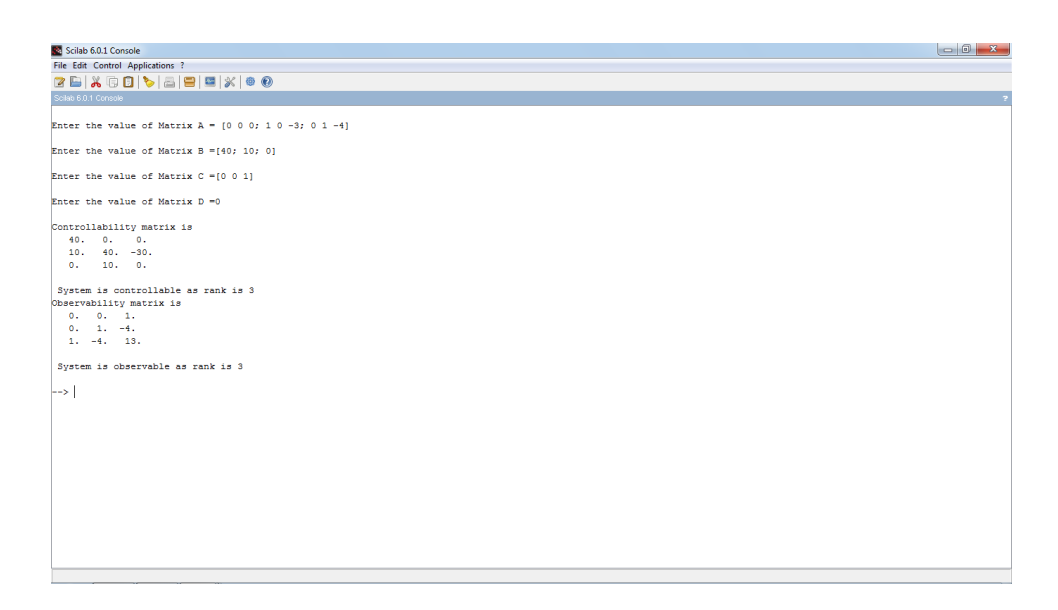

Figure 5.1: Controllability and Observability

## <span id="page-19-0"></span>Develop a program to study routh stability criterion.

<span id="page-19-1"></span>Scilab code Solution 6.01 Routh Stability Criterion

```
1
2 //
      −−−−−−−−−−−−−−−−−−−−−−−−−−−−−−−−−−−−−−−−−−−−−−−−−−−−−−−−−−−−−−−−−−−−−−−−−−−−−−
3 // To Study the Routh-Hurwitz Criterion
4 / /−−−−−−−−−−−−−−−−−−−−−−−−−−−−−−−−−−−−−−−−−−−−−−−−−−−−−−−−−−−−−−−−−−−−−−−−−−−−−−
5
6 // OS : Windows 7
7 / / Scilab : 6.0.1
8
9 clc ;
10 clear all;
11
12 D=input ('Input coefficients of characteristic
      equation, i.e: [a0 \text{ an}+1 \text{ an}+2] - - - \text{an} = ');
```
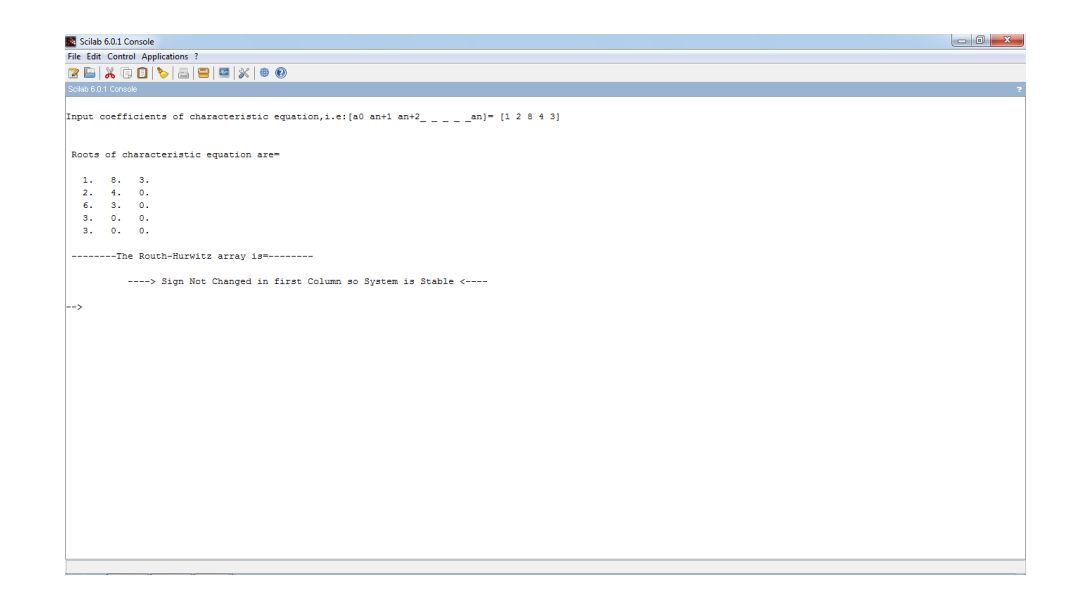

<span id="page-20-0"></span>Figure 6.1: Routh Stability Criterion

```
13 // Case− 1 enter c value of D = \begin{bmatrix} 1 & 2 & 8 & 4 & 3 \end{bmatrix}14 // Case - 2 enter c value of D = [1 \ 1 \ 3 \ 6 \ 6]15 l=length (D);
16
17 disp ('Roots of characteristic equation are=')
18 roots (D)19 if modulo(1,2) = 020 m =zeros (1, 1/2);
21 [cols, rows] = size(m);22 for i=1: rows
23 m(1, i) = det(1, (2*i) -1);24 m(2, i) = det(1, (2*i));
25 end
26 else
27 m=zeros(1, (1+1) / 2);
28 [cols, rows] = size(m);29 for i=1: rows
30 m(1, i) = D(1, (2*i) -1);31 end
32 for i=1: ((1-1)/2)
```

```
33 m(2, i) = D(1, (2 * i));
34 end
35 end
36
37 for j=3: cols
38
39 if m(j-1, 1) == 040 m(j-1, 1) = 0.001;41 end
42
43 for i=1:rows-144 m(j, i) = (-1/m(j-1, 1)) * det ([m(j-2, 1) m(j-2, i+1); m(j-1,1) m(j-1,i+1)]);
45 end
46 end
47
48 disp('---------The Routh-Hurwitz array is=---------',
     m )
49 //<del>−−−−−−−−−−−−−−−−−−−</del>End of Bulding array
     −−−−−−−−−−−−−−−−−−−−−−−−−−−−−−−−
50
51 // Checking for sign change
52 Temp=sign(m); a=0;53 for j=1: cols
54 a = a + Temp(j, 1);55 end
56 if a == cols
57 disp(' –––> Sign Not Changed in first
         Column so System is Stable <\leftarrow ')
58 else
59 disp(' –––→ Sign Changed in first
         Column so System is Unstable <\leftarrow ')
60 end
```
<span id="page-22-0"></span>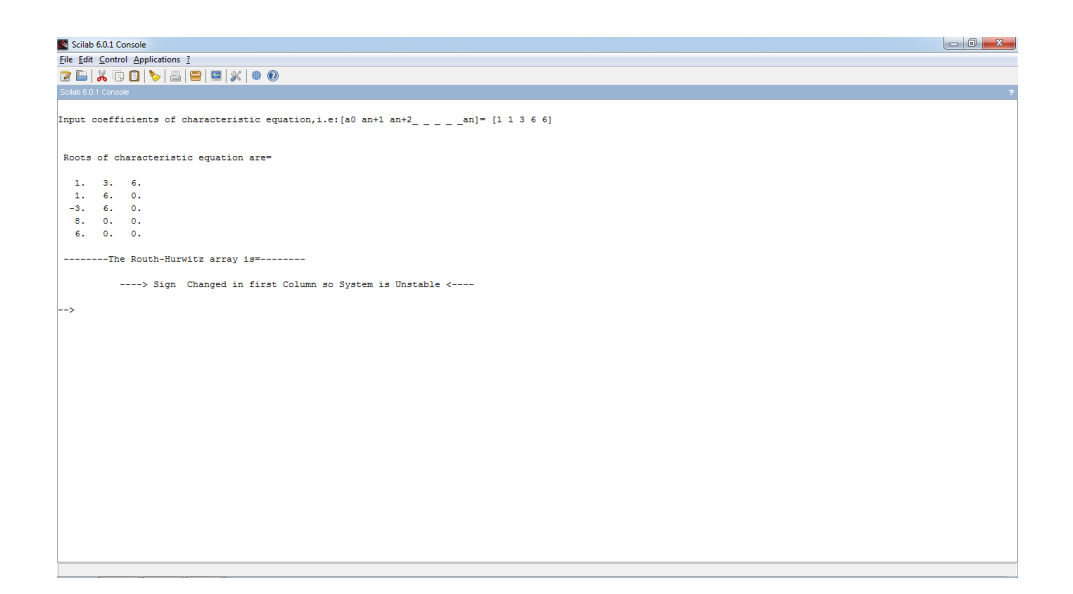

Figure 6.2: Routh Stability Criterion

# <span id="page-23-0"></span>Develop a program to study step responses of a 2nd order system.

<span id="page-23-1"></span>Scilab code Solution 7.01 Step Response of 2nd order system

```
1 / /−−−−−−−−−−−−−−−−−−−−−−−−−−−−−−−−−−−−−−−−−−−−−−−−−−−−−−−−−−−−−−−−−−−−−−−−−−−−−
2 // TO STUDY STEP RESPONSES OF A 2ND ORDER SYSTEM
3 //
     −−−−−−−−−−−−−−−−−−−−−−−−−−−−−−−−−−−−−−−−−−−−−−−−−−−−−−−−−−−−−−−−−−−−−−−−−−−−−
4 // OS : Windows 7
5 // Scilab : 6.0.1
6 clc ;
7 clear all;
8 t = =0:0.000001:0.0002;9 zeta=input ('Enter the values for zeta =') //[0.4 11.6 ;
10 \text{ cv} = [1 \ 2 \ 3];
```
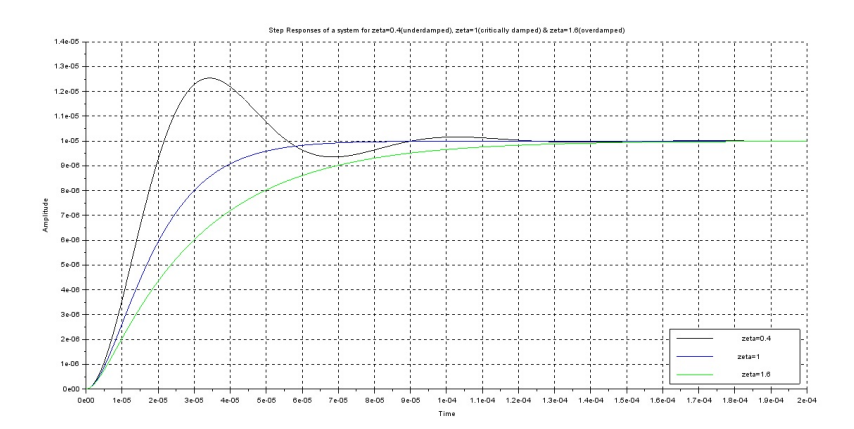

<span id="page-24-0"></span>Figure 7.1: Step Response of 2nd order system

```
11 s = %s ;12 wn = input ('Enter the value for wn ='\frac{1}{10^6}5;
13 for n=1:3
14 den = s^2 + 2*zeta(n)*(wn)*s+(wn^2);15 P = system('c', wn, den);16 Ps = c \sin(\theta, t, p);
17 \text{ plot2d}(t, Ps, style=cv(n));18 end ;
19 xgrid ;
20 xtitle (['Step Responses of a system for zeta = 0.4 (
      underdamped), zeta = 1(critically damped) & zeta=1.6 ( overdamped ) '], 'Time', 'Amplitude');
21 legends (['zeta=0.4'; 'zeta=1'; 'zeta=1.6'], [1,2,3], opt
      =4);
22
23
24 //———————— OUTPUT–
25
26 // Enter the values for zeta =[0.4 \ 1 \ 1.6]27
28 // Enter the value for wn =10^{\circ}5
```
### <span id="page-25-0"></span>Develop a program to obtain Root locus using Scilab.

<span id="page-25-1"></span>Scilab code Solution 8.01 Root Locus

```
1
2 / /−−−−−−−−−−−−−−−−−−−−−−−−−−−−−−−−−−−−−−−−−−−−−−−−−−−−−−−−−−−−−−−−−−−−−−−−−−−−−−
3 // To Study the Root Locus
4 / /−−−−−−−−−−−−−−−−−−−−−−−−−−−−−−−−−−−−−−−−−−−−−−−−−−−−−−−−−−−−−−−−−−−−−−−−−−−−−−
5
6 // OS : Windows 7
7 / / Scilab : 6.0.1
8
9 clc
10 close
11 s = %s12 num=input ('Enter the Numerator =')
13 // Case -1 Enter the Numerator = (s+1)14 // Case -2 Enter the Numerator = (s+1)15 // Case - 3 Enter the Numerator = 1
```

```
16 den=input ('Enter the Denominator =')
17 // Case – 1 Enter the Denominator = (s^2*(s+3)*(s+5))\left( \right)18 // Case - 2 Enter the Denominator = (s*(s+2)*(s^2+2)*s^2)s+5))
19 // Case – 3 Enter the Denominator =(s * (s + 2) * (s + 5))
20 TF = syslin('c',num,den) // Transfer function21 disp (TF, "Transfer Function of system = ")
22 h = syslin('c', num, den)23 evans (h ,100)
24
25 //—————————Output—
26 // Case 1
27 //—
28 //Enter the Numerator =s+129
30 // Enter the Denominator =(s 2*(s+3)*(s+5))
31
32
33 // Transfer Function of system =34
35
36 // 1 + s37 / /38 // 2 3 4
39 // 15 s + 8 s + s40 //\rightarrow41 // Case 2
42 //-43 // Enter the Numerator =s+144
45 // Enter the Denominator =s *(s+2)*(s^2+2*s+5)46
47
48 // Transfer Function of system =
49
50
51 // 1 + s
```
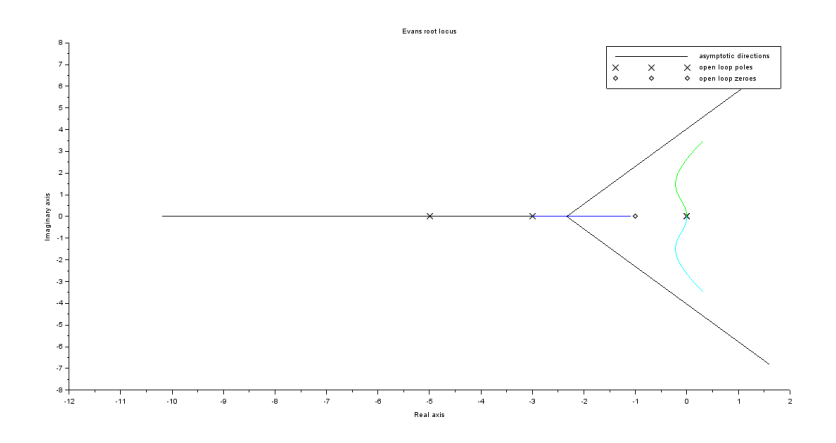

<span id="page-27-0"></span>Figure 8.1: Root Locus

 //  $//$  2 3 4 //  $10 s + 9 s + 4 s + s$  //−−−−−−−−−−−−−−−−−−−−−−−−−−−−−−−−−−−−−−− // Case 3 //−−−−−−−−−−−−−−−−−−−−−−−−−−−−−−−−−−−−−−− 58 //Enter the Numerator  $=1$  60 // Enter the Denominator =(s \* (s+2) \* (s+5)) 63 // Transfer Function of system  $=$  // 1 // −−−−−−−−−−−−− // 2 3 69  $//$  10 s + 7 s + s

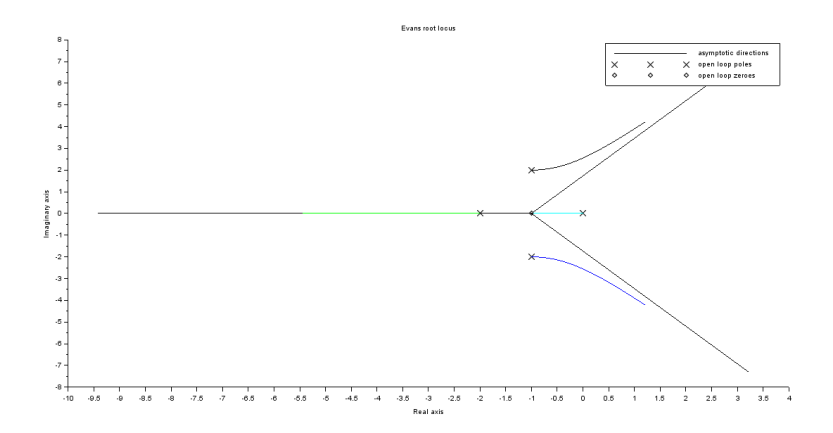

<span id="page-28-0"></span>Figure 8.2: Root Locus

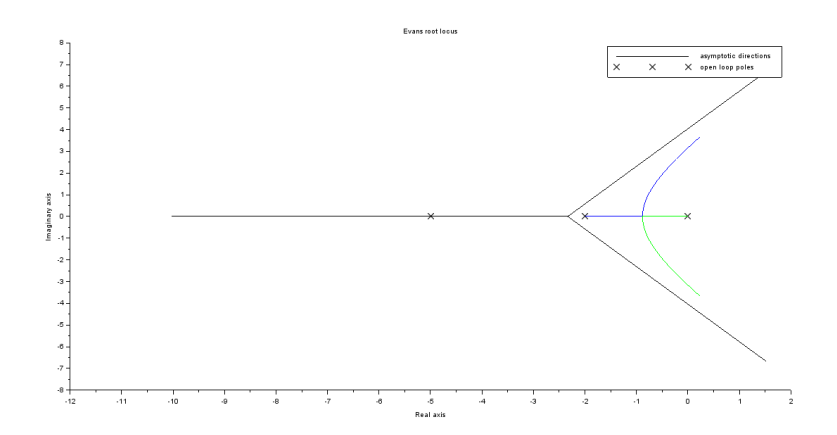

<span id="page-29-0"></span>Figure 8.3: Root Locus

### <span id="page-30-0"></span>Develop a program to obtain Nyquist Plot using Scilab.

<span id="page-30-1"></span>Scilab code Solution 9.01 Nyquist plot

```
1
2 / /−−−−−−−−−−−−−−−−−−−−−−−−−−−−−−−−−−−−−−−−−−−−−−−−−−−−−−−−−−−−−−−−−−−−−−−−−−−−−−
3 // To Study the Nyquist plot
4 / /−−−−−−−−−−−−−−−−−−−−−−−−−−−−−−−−−−−−−−−−−−−−−−−−−−−−−−−−−−−−−−−−−−−−−−−−−−−−−−
5
6 // OS : Windows 7
7 / / Scilab : 6.0.1
8 \sqrt{7} Toolboxes : Maxima 5.20.1 and ActivePerl 5.20.2
9 clc
10 close
11
12 s = poly(0, 's')13 num=input ('Enter the Numerator = ')
14 // Case -1 Enter the Numerator = 1
15 // Case - 2 Enter the Numerator = (5+s)*(s+40)
```

```
16 // Case – 3 Enter the Numerator = (s+1)17 den=input ('Enter the Denominator =')
18 // Case - 1 Enter the Denominator = (s*(s+1)*(2*s+1))\sum19 // Case - 2 Enter the Denominator = (s^3)*(s+200)*(s)+1000)20 // Case – 3 Enter the Denominator =(s^2) *(s+5) *(s
     +10)21 TF = syslin('c', num, den) // Transfer function
22 disp (TF, "Transfer Function of system = ")
23 h = syslin('c', num, den)24 nyquist(h);
25
26 //—————————Output—
27 // Case 1
28 //-29 //Enter the Numerator =130
31 // Enter the Denominator = (s*(s+1)*(2*s+1))32
33
34 // Transfer Function of system =
35
36
37 / / 138 // −−−−−−−−−−−−
39 // 2 3
40 // s + 3s + 2s
41
42 //────────────────────────
43 // Case 2
44 / \textit{—}45
46 // Enter the Numerator =(5+s)*(s+40)47
48 // Enter the Denominator =(s \hat{ }3) *(s+200) *(s+1000)
49
50
```
51  $//$  Transfer Function of system = 52 53  $//$  2 54 //  $200 + 45s + s$  $\begin{array}{c|c}\n 55 & // & \n \hline\n 56 & // & \n \end{array}$  $56$  // 3 4 5 57  $\frac{\pi}{200000}$ s + 1200 s + s 58  $59$  // $-$ 60 // Case 3  $61$  // $\frac{$ 62 //Enter the Numerator  $=(s+1)$ 63 64 // Enter the Denominator =(s  $\hat{ }$  2) \*(s+5) \*(s+10) 65 66 67 // Transfer Function of system  $=$ 68 69 70  $//$  1 + s  $71 /$  $72$  //  $2$  3 4 73  $//$  50s + 15s + s

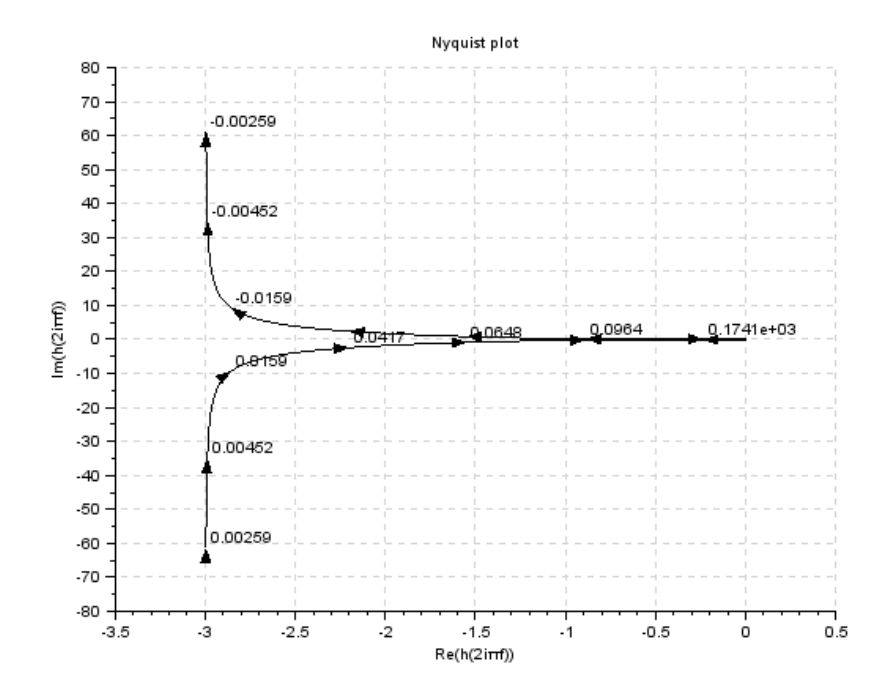

<span id="page-33-0"></span>Figure 9.1: Nyquist plot

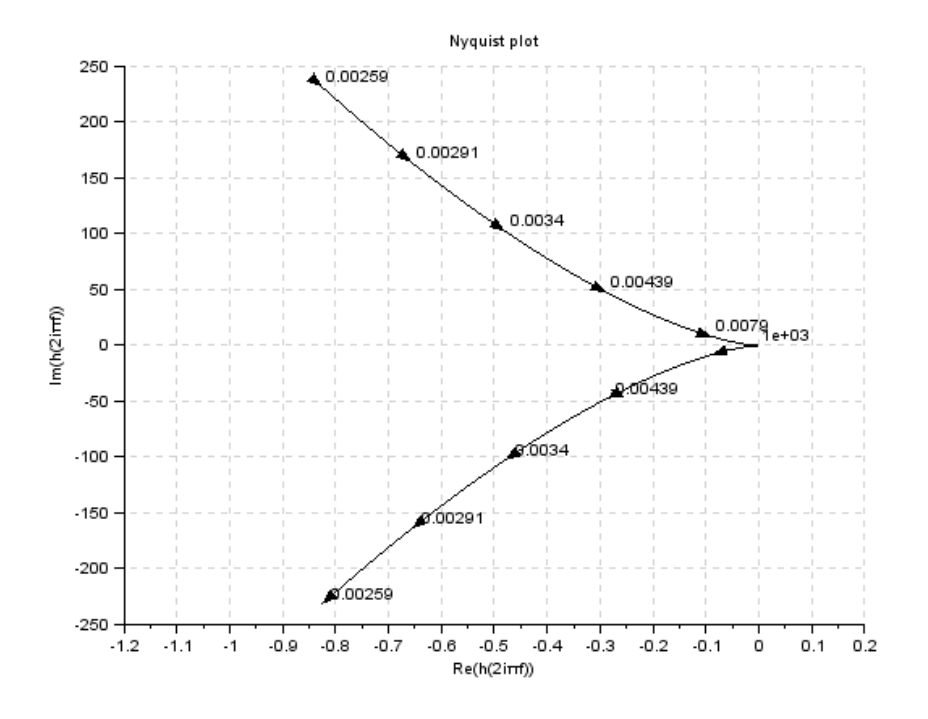

<span id="page-34-0"></span>Figure 9.2: Nyquist plot

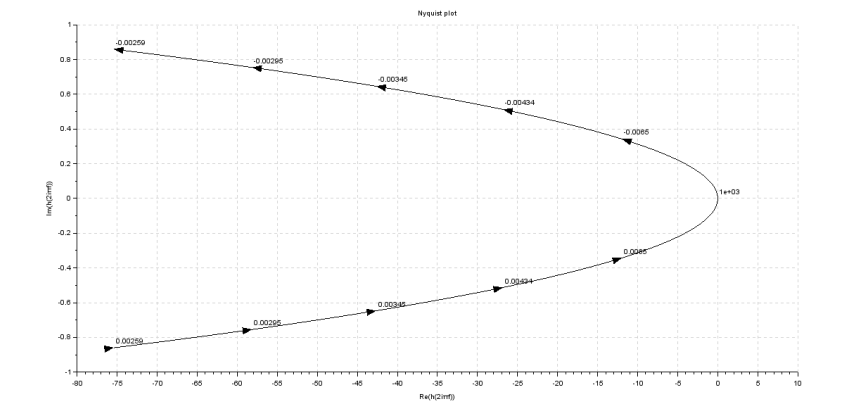

<span id="page-34-1"></span>Figure 9.3: Nyquist plot

### <span id="page-35-0"></span>Develop a program to obtain Bode Plot using Scilab.

<span id="page-35-1"></span>Scilab code Solution 10.01 Bode Plot

```
1 /−−−−−−−−−−−−−−−−−−−−−−−−−−−−−−−−−−−−−−−−−−−−−−−−−−−−−−−−−−−−−−−−−−−−−−−−−−−−−−
2 // To Study the Bode plot
3 //
     −−−−−−−−−−−−−−−−−−−−−−−−−−−−−−−−−−−−−−−−−−−−−−−−−−−−−−−−−−−−−−−−−−−−−−−−−−−−−−
4
5 // OS : Windows 7
6 // Scilab : 6.0.1
7
8 clc
9 close
10
11 s = poly(0, 's')12 num=input ('Enter the Numarator =')
13 // Case – 1 Enter the Numarator = 20
14 // Case -2 Enter the Numarator = (s+1)15 // Case - 3 Enter the Numarator = 1
```

```
16 den=input ('Enter the Denominator =')
17 // Case – 1 Enter the Denominator = (s)*(1+s)*(1+0.5*s)18 // Case - 2 Enter the Denominator = (s)*(s+2)*(s+5)19 // Case – 3 Enter the Denominator =(s) *(s+1) *(s+5)
      *(s+10)20 TF = syslin('c',num,den) // Transfer function21 disp (TF, "Transfer Function of system = ")
22 h = syslin('c', num, den)23 clf () ;
24 bode (h ,0.1 ,100)
25 g_margin (h)26 show_margins (h)
27 p_margin (h)
28 show_margins (h)
29
30 //\_\_\_\_\_\_\_\_\_\_\_\_\_\_\_\_\_\_31 // Case 1
32 //-33 // Enter the Numarator =2034
35 // Enter the Denominator =(s) *(1+s) *(1+0.5 * s)
36
37
38 // Transfer Function of system =
39
40
41 // 20
42 // −−−−−−−−−−−−−−−−
43 // 2 3
44 // s + 1.5s + 0.5s45 //−−−−−−−−−−−−−−−−−−−−−−−−−−−−−−−−−−−−−−−
46 // Case 2
47 //−−−−−−−−−−−−−−−−−−−−−−−−−−−−−−−−−−−−−−−
48 //Enter the Numarator =s+149
50 // Enter the Denominator =(s) *(s+2) *(s+5)
51
```
52 53 // Transfer Function of system  $=$ 54 55 56  $//$  1 + s  $\begin{array}{c|c}\n 57 & // & \n \hline\n 58 & // & \n \end{array}$ 58  $//$  2 3 59  $//$  10 s + 7 s + s  $60$  //− 61 // Case 3  $62$  //— 63 //Enter the Numarator  $=1$ 64 65 // Enter the Denominator =  $(s)*(s+1)*(s+5)*(s+10)$ 66 67 68  $//$  Transfer Function of system = 69 70  $71 / / 1$ 72 // −−−−−−−−−−−−−−−−−−−− 73  $//$  2 3 4 74 //  $50 s + 65 s + 16 s + s$ 

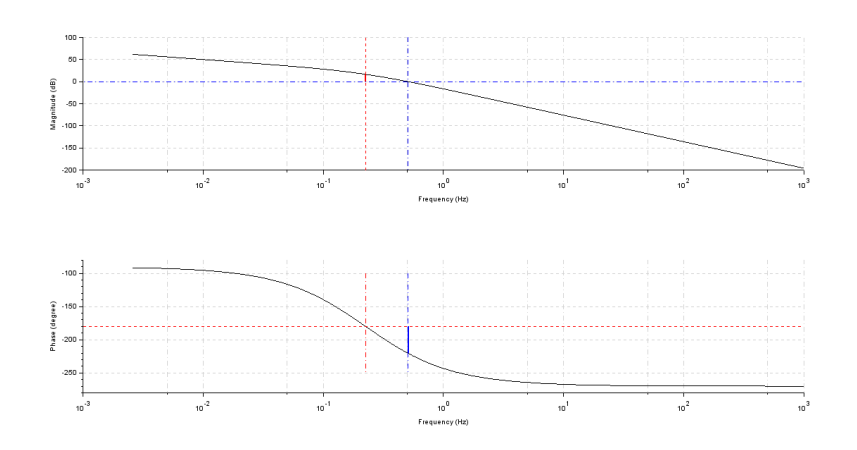

<span id="page-38-0"></span>Figure 10.1: Bode Plot

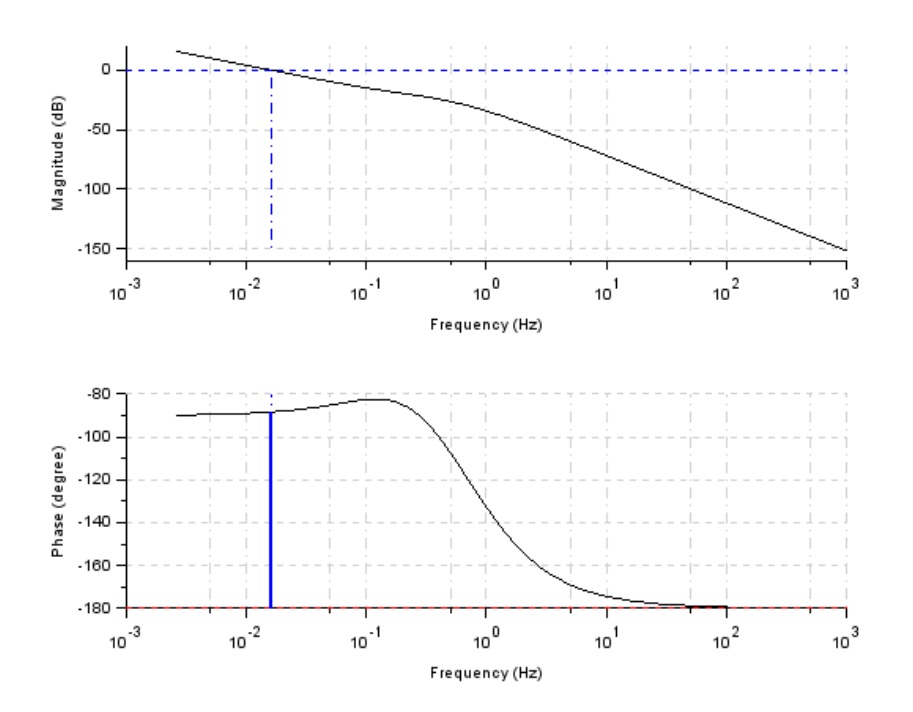

<span id="page-38-1"></span>Figure 10.2: Bode Plot

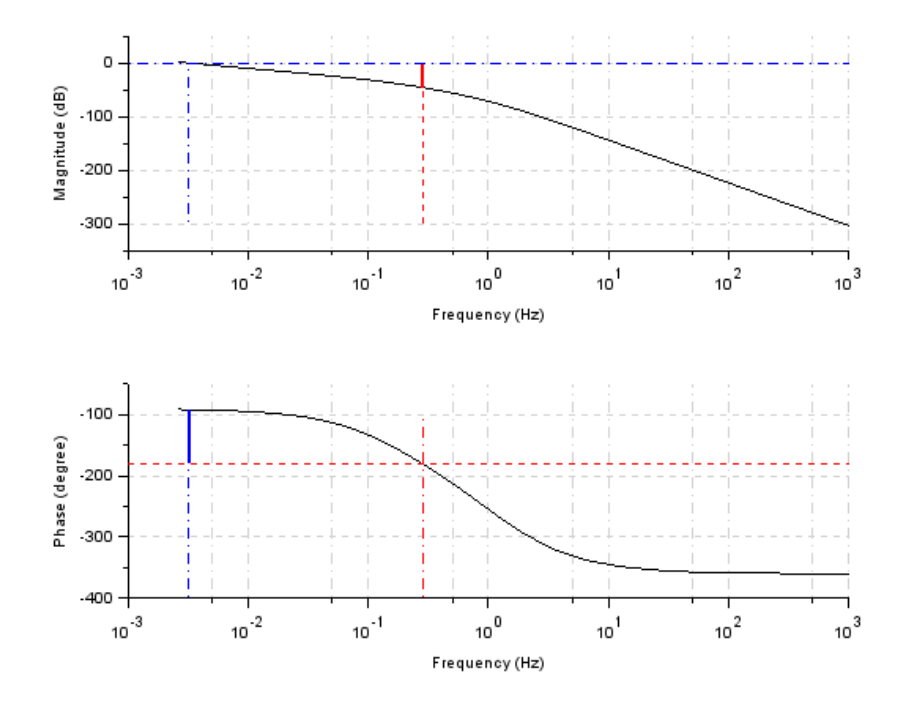

<span id="page-39-0"></span>Figure 10.3: Bode Plot